# 长春师范大学 2022 年普通高校艺术类 专业招生考试吉林省校考报名指南

### 第一部分 日程安排

一、校考专业:表演(校企合作)、书法学,报名条件及有 关规定详见《长春师范大学 2022 年艺术类专业招生简章》。

二、报名及缴费时间:2022 年 2 月 16 日 8:00—2 月 25 日 16:00。

三、演练及考试时间:拟定于 3 月 10 日-13 日,相关专业 具体考试安排请考生于 2 月 28 日-3 月 9 日登陆长春师范大学招 生信息网查看《长春师范大学 2022 年普通高校艺术类专业招生 考试吉林省校考考试指南》。

四、书法学专业者试用纸中 长春师范大学统一于3月3日邮寄(内含考试用纸张及备用纸张, 考试结束后一并寄回长春师范大学招生工作办公室)。

## 第二部分 报名流程

#### 一、下载安装

长春师范大学 2022 年普通高校艺术类专业招生考试吉 林省校考采用"小艺帮 APP"进行报名和考试。

考生扫描下方二维码即可下载安装,或到小艺帮官方网 站扫描二维码下载,考生不要通过其他渠道下载。小艺帮官 方网址:<https://www.xiaoyibang.com/>

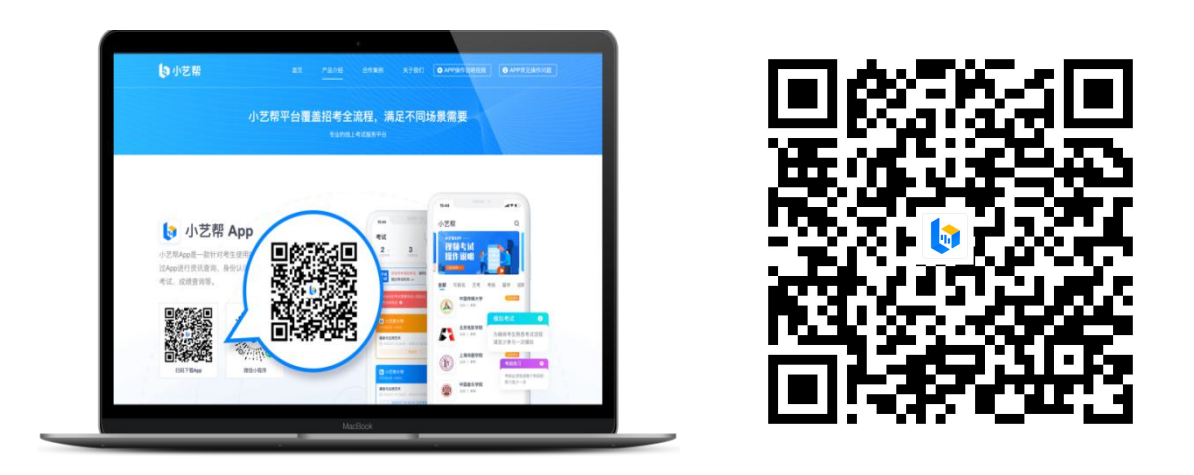

注:1.小艺帮仅提供手机安卓、鸿蒙和 IOS 版本,不支 持各种安卓、鸿蒙平板和 iPad!须使用 android7.0 及以上、 鸿蒙或 ios 系统 10.0 以上的近两年上市的主流品牌机(例 如华为、小米、oppo、vivo 等千元以上机型),否则可能导 致小艺帮 APP 无法下载、样式错乱、无法完成考试的问题!

2.考试时考生需准备两部手机,同时进行双机位考试, 考试通过"小艺帮 APP"及"小艺帮助手 APP"进行。安装 "小艺帮 APP"的手机为主机, 安装"小艺帮助手 APP"的 手机为**辅机,** 两个软件不能同时安装在同一台手机上(相关 操作说明查看《长春师范大学 2022 年普通高校艺术类专业 招生考试吉林省校考考试指南》)。

3.考生注册时使用的手机尽量与考试时主机位为同一 手机,避免使用另一部手机作为主机位时重复登录无法正常 考试。

## 二、注册及登录

1. 打开 app 点击"注册",输入手机号,点击"发送验 证码"后填写,设置密码并牢记,点击"注册"。

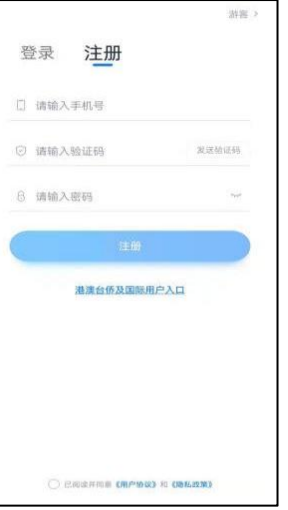

2.进入登录页面,使用手机号/身份证号/邮箱和密码即 可登录,身份证号登录必须是后续完成考生身份认证方可使 用,身份证号必须为考生本人身份证号。

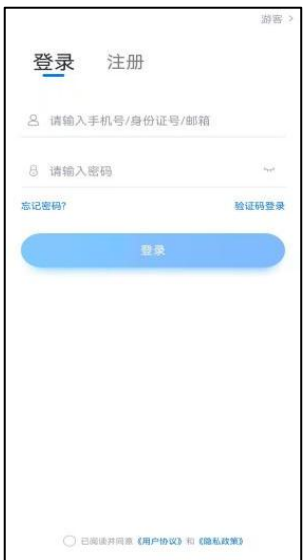

## 三、身份认证及填写考生信息

1.首次登录,需要认证考生的报考信息,才可以报名参 加考试。注意屏幕下方小蓝条,认证免费,认证后不可更改 信息。

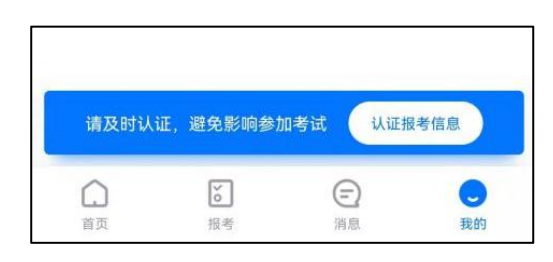

2.上传考生身份证照片。按提示上传身份证人像面和国 徽面,点击下一步,也可点击右上方手动上传身份证信息, 填写身份证上的信息进行识别。

如遇到身份证已被验证,可点击"去申诉",请耐心等 待人工审核结果。

请尽早完成身份认证以免影响考试。

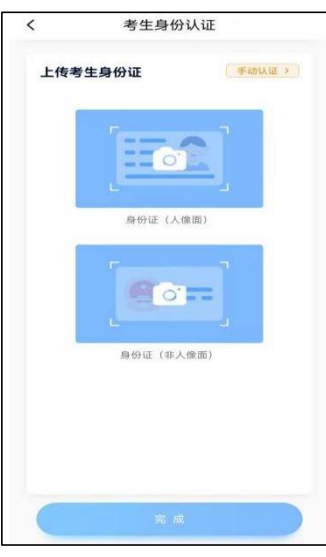

3.填写考生信息。提前准备一张免冠证件照电子版、高 考报名登记表、吉林省 2022 年艺术类专业校考报名资格证。 选择身份为"高考生",按照指引填写学籍信息,即可完成

认证。请考生根据实际情况填写,信息务必真实。

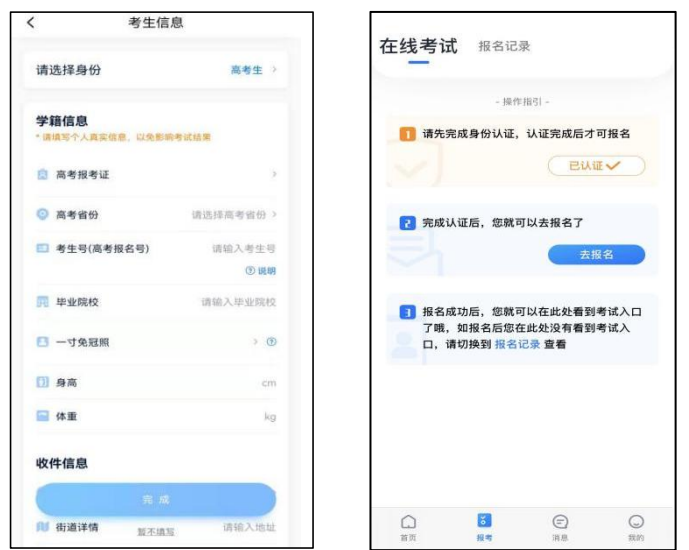

## 四、缴费报名

1. 在"首页"搜索"长春师范大学",或直接在下方列 表找到"长春师范大学",点击,进入学校详情页,选择"报 考专业"进入。

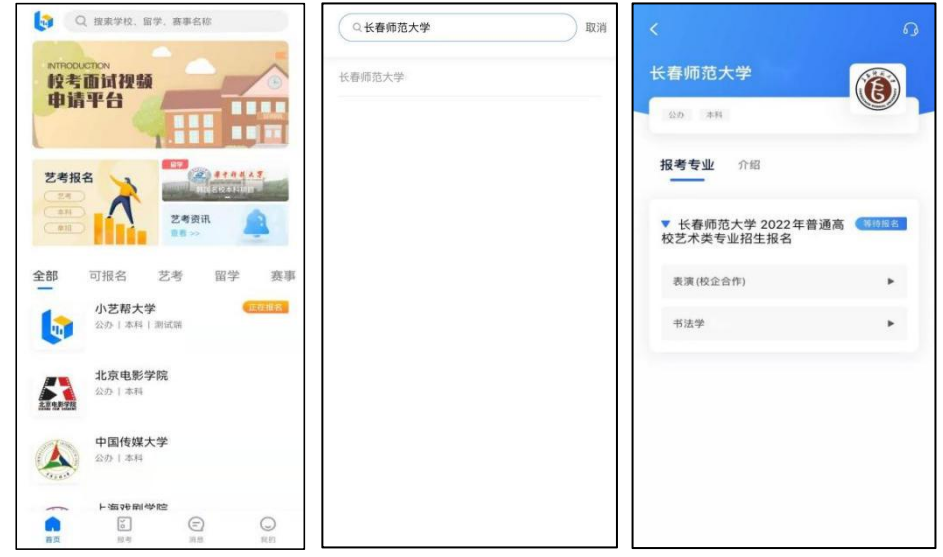

2.报名时请确认招考地区是否正确(只允许吉林省考生 参加考试,不接受其他省份考生在吉林省考点参加考试), 仔细阅读报名信息、考试内容、报名须知等内容,阅读完成 后,点击下方蓝色报名按钮。

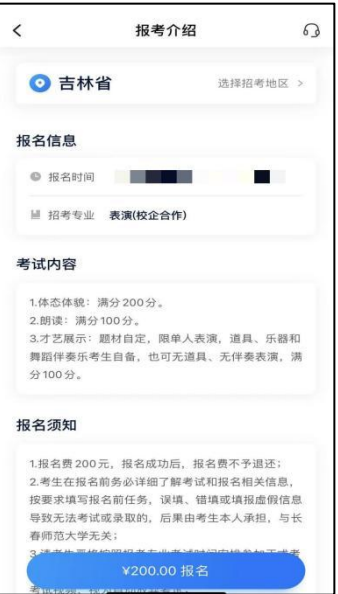

3.缴费前按要求填写报名前任务,完成后,点击"完成 任务"进入缴费页面,支付成功后即可完成考试报名。

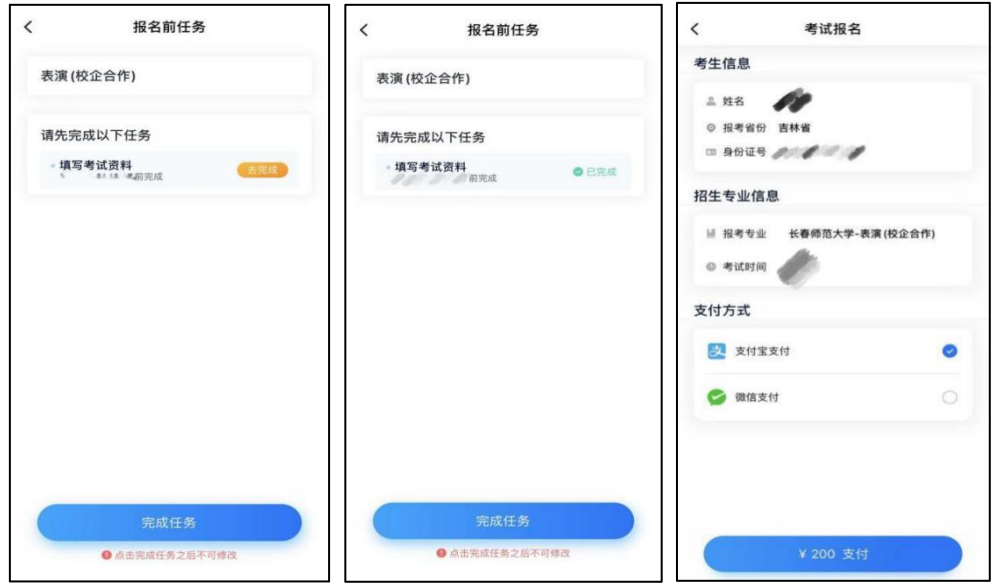